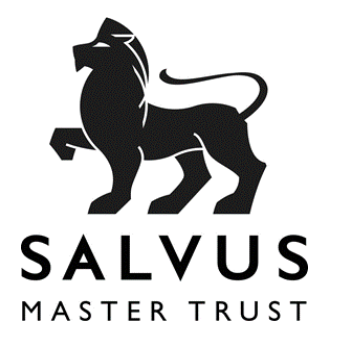

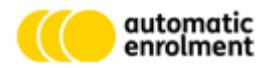

### WORKPLACE PENSIONS IN BLACK + WHITE

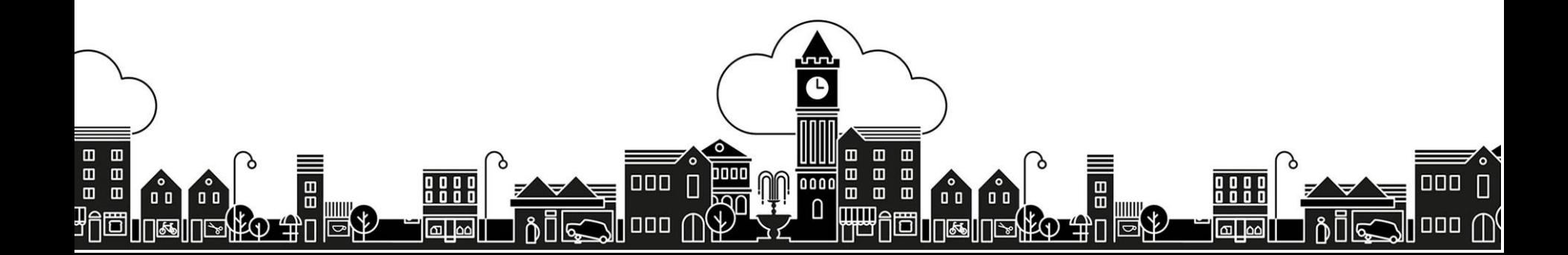

## **Opt Out process change**

#### **Content**

- [Why has the processed changed?](#page-2-0)
- [What has changed?](#page-2-0)
- [Online Opt Outs](#page-3-0)
- [Phone Requests](#page-4-0)
	- [The new Opt Out form](#page-5-0)
	- [Completing a paper Opt Out request](#page-6-0)
- [Transitional Period](#page-9-0)

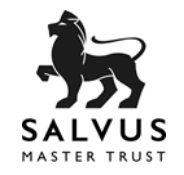

#### **Why has the process changed?**

- It has been prompted by real life experiences since the first employers staged
- It is designed to ensure the existing Opt Out process is followed and ensure compliance with the employer duties
- The change is being implemented following consultation with The Pensions Regulator

#### **What has changed?**

- Employees are now allocated a unique reference when Opting Out
- The change is relatively small but increases the scrutiny of the following requirement:

<http://www.thepensionsregulator.gov.uk/docs/detailed-guidance-7.pdf>

31. In the majority of cases, jobholders may only obtain an opt out notice from the pension scheme into which they have been automatically enrolled, and not from the employer. This is a safeguard to ensure that the jobholder's decision to opt out is taken freely and without influence from the employer.

• Following the site upgrade, any Opt Out without a unique reference will be invalid

<span id="page-2-0"></span>**Important**: 'Opt Out' relates to any pension member choosing to stop paying contributions, either during or after an Opt Out Window

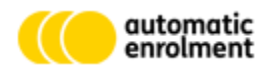

# **Online Opt Outs**

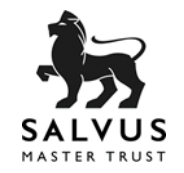

- This is the simplest, and quickest, method to complete an Opt Out
- Employees can login to Opt Out, Join the pension, or change their contribution
	- simply add the following extension after the .co.uk / .com web address /employeelogin.aspx
	- the full web address is provided in the Employer Factsheet
	- employees use their information to login, **including** the Employer's ID, the ID is either 2 or 4 letters followed by 6 numbers, for example:

TE000123 TEST000123

- <span id="page-3-0"></span>• If an employee Opts Out online:
	- the Opt Out is completed in real time
	- an email is sent to the recorded contacts to ensure payroll is updated
	- no contributions can subsequently be submitted

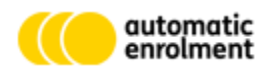

## **Phone Requests**

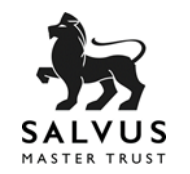

- If an employee does not want to Opt Out online, they must call HS Admin on 0151 448 5550
- HS Admin:
	- will identify the caller
	- prepare a unique Opt Out form
	- send the form either by email or by post to the employee
	- record the details of where the form was sent
- Requesting and issuing the form does not constitute an Opt Out
- It is an employees responsibility to complete and return the form to the employer
- Only when an employer receives the completed form has the employee completed the Opt Out process
- **The employer must update payroll appropriately**
- <span id="page-4-0"></span>• **The following slides give examples of the form and required updates**

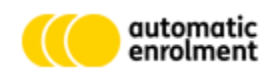

#### **The new Opt Out form**

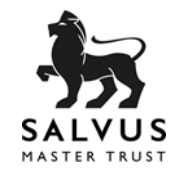

<span id="page-5-0"></span>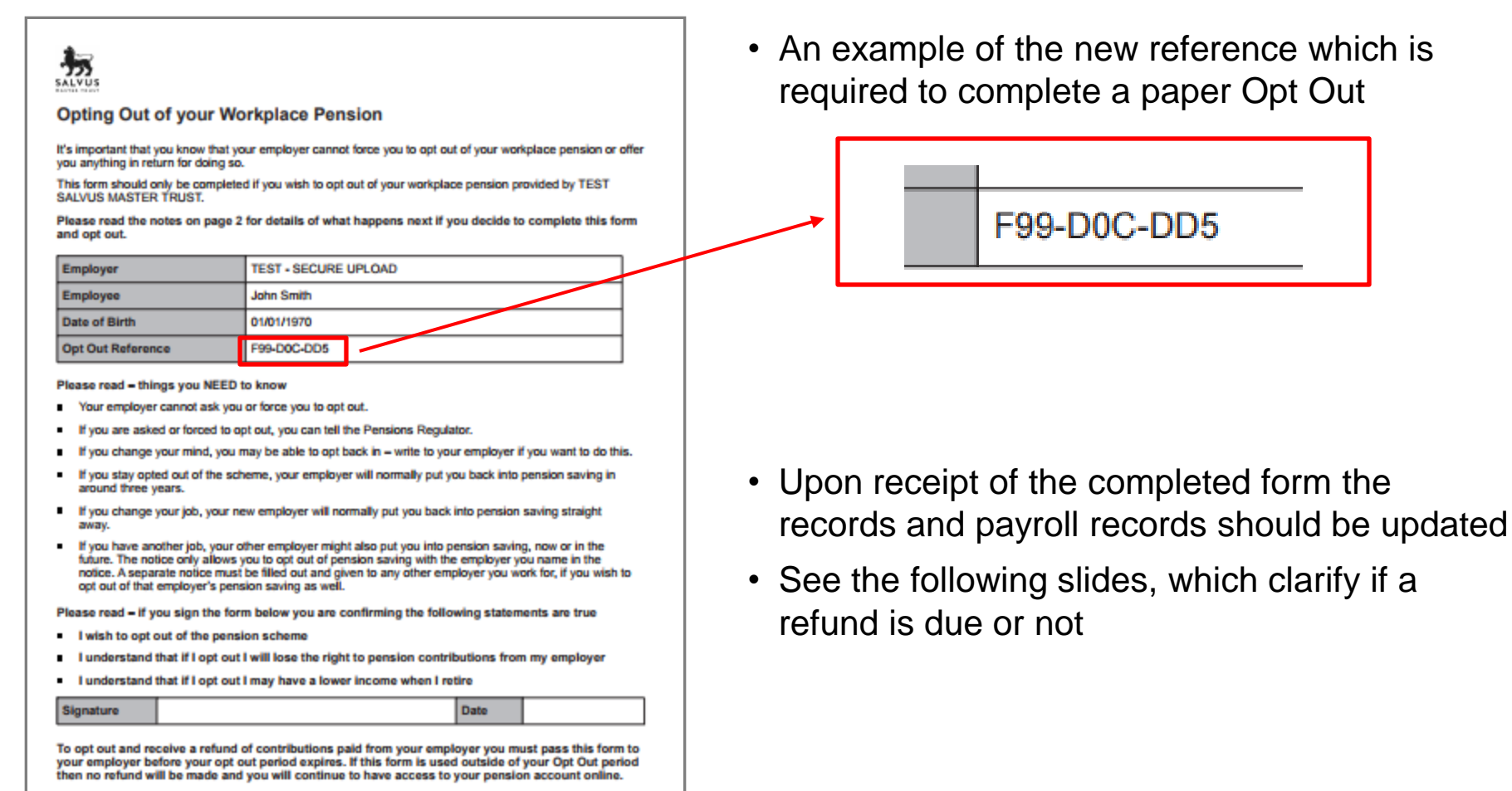

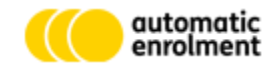

## **Completing a paper Opt Out**

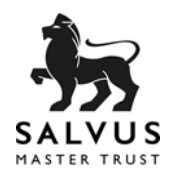

- Login
- Go to 'People' & Search for the employee
- Go to the '*Employee Opt in & Opt out requests'* section
- Enter the date reference in the fields shown below
- See the next screen for the potential outcomes

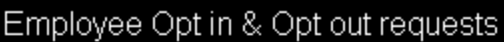

If you have received a valid Opt Out request from your employee enter the date below, plus the unique Opt Out Reference from the Opt Out form

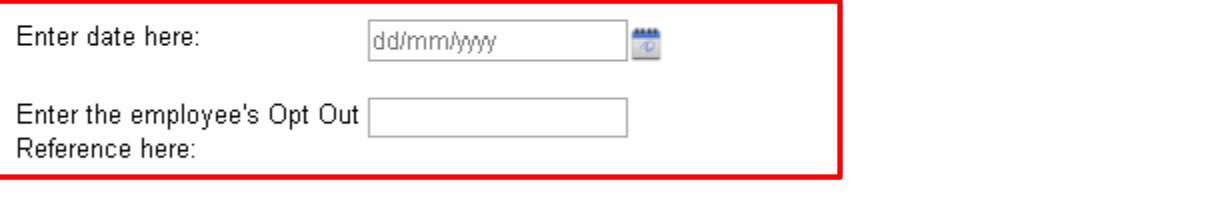

<span id="page-6-0"></span>• Note: this process can also be followed when importing data as before

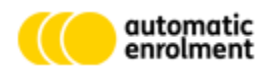

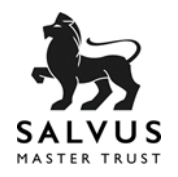

#### **If the request:**

#### Employee Opt in & Opt out requests

If you have received a valid Opt Out request from your employee enter the date below, plus the unique Opt Out Reference from the Opt Out form

Enter date here:

Enter the employee's Opt Out B06-223-FAC

31/08/2017

Click Here to Opt Out

Reference here:

**was** completed during the Opt Out window, Opt Out is displayed and a refund **is** due

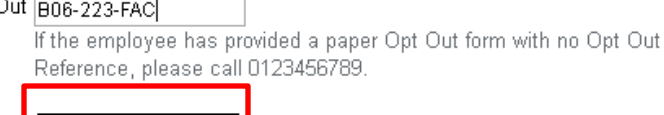

#### Employee Opt in & Opt out requests

If you have received a valid Opt Out request from your employee enter the date below, plus the unique Opt Out Reference from the Opt Out form

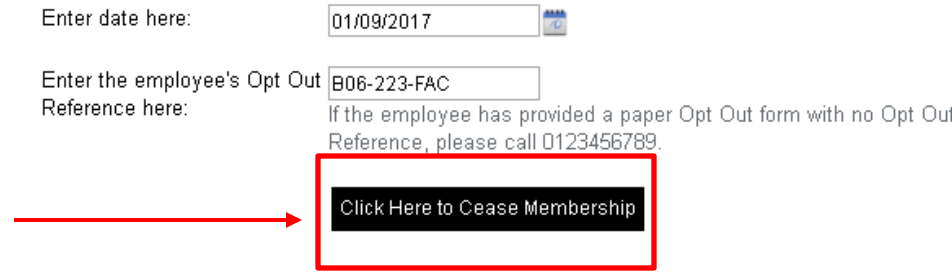

**was not** completed during the Opt Out window, Cease Membership is displayed and a refund is **not** due

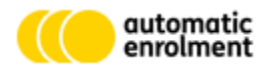

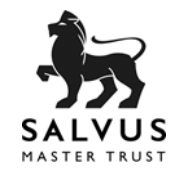

• When completing the process the following error will be displayed if the unique reference is not valid

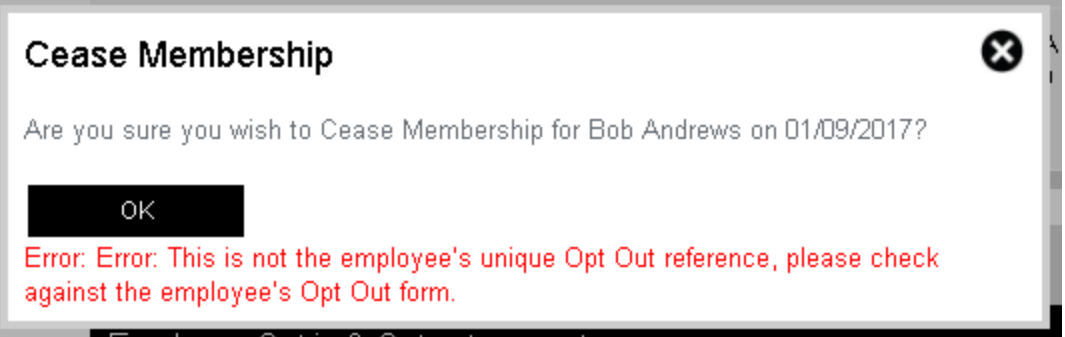

• Payroll imports cannot continue unless the valid reference is supplied, or the data includes the person with contributions

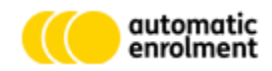

# **Transitional Period**

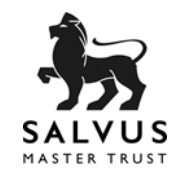

- Some Opt Outs will be in progress following the site upgrade
- Online Opt Outs continue and require no additional action
- Paper Opt Out forms that do not have a unique reference received before the site upgrade, will require a unique reference to be completed:
	- **before Friday 22nd December 2017** Salvus Master Trust will accept phone requests for unique references from the employer or payroll
	- HS Admin should be contacted on 0151 448 5550
	- HS Admin will identify and record details of the caller before providing a reference
- <span id="page-9-0"></span>• **After the above date:**
	- **any Opt Out forms without a unique reference will be invalid and the employee will need to star the process again**
	- **therefore do not delay completing the Opt Out process when receiving paper forms**

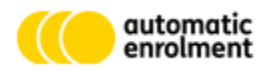

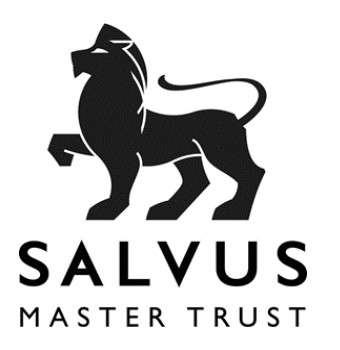

### WORKPLACE PENSIONS IN BLACK + WHITE

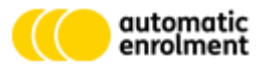

www.salvustrust.com Contact Salvus Email newbusiness@salvustrust.com

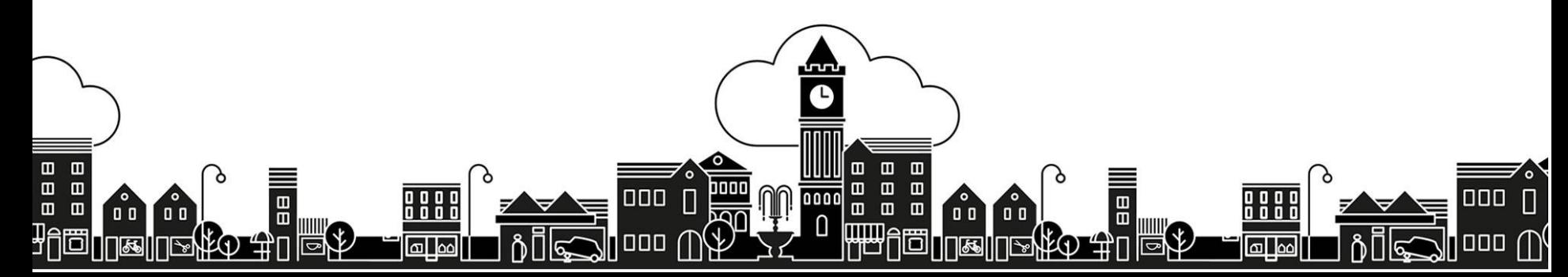